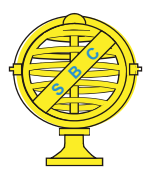

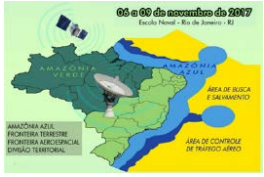

# **AVALIAÇÃO DA RESTITUIÇÃO SEMIAUTOMÁTICA DE ESTRADAS PRODUZIDA ATRAVÉS DO PLUGIN ADAPLIN NO SOFTWARE QGIS**

*Marcel Emanuelli Rotunno1,2, Guilherme Lucio Abelha Mota<sup>1</sup>*

<sup>1</sup>Universidade do Estado do Rio de Janeiro, Brasil 2 Instituto Brasileiro de Geografia e Estatística, Brasil

**Comissão III - Cartografia**

# **RESUMO**

A produção e atualização de uma base cartográfica é de fundamental importância para estudos de desenvolvimento e planejamento urbano. Entre os elementos que compõe uma base cartográfica, estradas desempenham um papel fundamental, pois são essenciais no sistema de transporte. A extração de estradas normalmente é feita através de um aplicativo de Sistemas de Informações Geográficas (SIG) e o método mais usado ainda é o manual, o que envolve a marcação de todos os pontos que constituem a estrada. O presente artigo avalia o uso de uma ferramenta semiautomática interativa para extração de estradas, implementada como um *plugin* do software livre QGIS. A qualidade da extração realizada com o *plugin* Adaplin foi avaliado a partir de um conjunto de 20 recortes de imagens Rapideye de dimensões 4x4 km. Os resultados evidenciam um bom potencial para o uso da ferramenta para extração de estradas em ambiente SIG.

**Palavras-chave:** Restituição de Estradas, Plugin QGIS, Adaplin, Métodos Semiautomáticos.

# **ABSTRACT**

The production and updating of a cartographic base is of fundamental importance for development studies and urban planning. Among the elements that make up a cartographic base, roads play a fundamental role as they are essential in the transport system. Extraction of roads is usually done through a Geographic Information System (GIS) application and the most used method is still the manual, which involves marking all the points that make up the road. This paper evaluates the use of an interactive semiautomatic tool for road extraction, implemented as a plugin for the QGIS open-source software. The quality of the extraction carried out with the Adaplin plugin was evaluated from a set of 20 Rapideye image cutouts of dimensions 4x4 km. The results show a good potential for the use of the tool for the extraction of roads in GIS environment.

**Keywords:** Road Restitution, QGIS Plugin, Adaplin, Semiautomatic Methods.

## 1- INTRODUÇÃO

A automatização da extração de estradas no contexto de produção ou atualização de bases cartográficas consiste em um tema importante de pesquisa. O motivo para tal fato é que as estradas representam uma parte significativa do sistema de transporte e servem de base para a localização e cadastro de uma série de estabelecimentos públicos e privados.

Por outro lado, a extração manual, ainda muito usada nos dias de hoje, é lenta, embora apresente bons resultados em termos de exatidão. Portanto, o aumento do grau de automação nesta tarefa poderia representar um grande ganho de tempo na produção cartográfica.

Em linhas gerais, os métodos que automatizam a extração de estradas podem ser subdivididos em duas categorias: métodos automáticos e semiautomáticos. Os métodos automáticos objetivam detectar e delinear as estradas sem a interferência do operador, enquanto os métodos semiautomáticos esperam alguma informação de entrada do operador para proceder à extração.

Como nos métodos automáticos o operador é passivo durante a extração, o trabalho fica limitado ao processo de pós-edição, corrigindo possíveis erros gerados pela extração automática. Na prática, o que se nota é que os métodos automáticos tendem a gerar resultados ruidosos, o que pode tornar o processo de correção de erros mais difícil e demorado do que a própria extração manual.

Por sua vez, os métodos semiautomáticos normalmente possuem uma precisão maior, pois, para realizar a extração, o operador insere alguma informação de entrada. A intenção por trás do uso de informação de entrada fornecida pelo operador é reduzir a incerteza na busca pela estrada. Este procedimento normalmente torna o processo de pós-edição mais simples e rápido. Por essa razão, atualmente os métodos semiautomáticos tendem a se colocar como alternativa para a abordagem manual.

O presente trabalho é parte de uma pesquisa visando ao desenvolvimento de um plugin para o QGIS (QGIS Development Team, 2017) a fim de aumentar a produtividade do processo de restituição de estradas através do uso de uma abordagem semiautomática. Este plugin será de agora em diante referido pelo nome Adaplin. O método implementado neste plugin possui como inspiração o método semiautomático proposto por Gruen e Li (1997).

Em um trabalho preliminar (ROTUNNO, 2017), o plugin Adaplin foi avaliado em termos de ganho de produtividade e conforto do operador. Os resultados foram bastante positivos, contudo, na avaliação realizada o operador permanecera impedido de alternar entre os modos manual e semiautomático. Este fator impactou a exatidão da polilinha obtida pelo plugin, sobretudo, em determinadas situações como, por exemplo, quando a estrada se justapunha a objetos claros presentes nas suas margens, fato que motivou a realização dos experimentos apresentados no presente artigo.

O presente trabalho objetiva a avaliação da exatidão do traçado obtido para as estradas em relação ao dados de referência. Mais especificamente serão avaliadas as abordagens manual e semiautomática implementada pelo plugin Adaplin. No caso da abordagem semiautomática, serão comparadas duas modalidades. A primeira com possibilidade de alternar para o método manual em situações onde o método semiautomático apresente imprecisão, desviando do traçado correto, devido a alguma sombra, obstáculo ou ponto claro na margem da estrada. A segunda

modalidade corresponde ao uso da abordagem semiautomática sem a possibilidade do operador alternar para o modo manual como forma de aumentar a exatidão em situações em que os vértices da polilinha obtida pelo método semiautomático estiverem incorretos. A hipótese a ser avaliada é de que alternar para o método manual permite a obtenção de ganho na precisão do traçado em relação ao método semiautomático exclusivo.

O restante deste documento está organizado como se segue. A seção 2 apresenta o plugin Adaplin. Na seção 3 são descritos, apresentados e analisados os resultados experimentais. Por fim, são apresentadas as conclusões e considerações finais.

## 2- PLUGIN ADAPLIN

O plugin Adaplin para o software QGIS foi desenvolvido com a finalidade de ser uma ferramenta semiautomática interativa de criação de vetores em ambiente SIG. Ele foi implementado em linguagem Python (LAWHEAD, 2015) usando as bibliotecas PyQGIS (SHERMAN, 2014), disponibilizada pelo próprio software, e PyQt (HARWANI, 2011), suporte à linguagem Python da biblioteca Qt (THELIN, 2007), bastante usada para criação de interfaces gráficas.

Após o acionamento do plugin, o operador deve escolher a imagem a ser utilizada na extração semiautomática. A cada segmento traçado pelo operador, a ferramenta adiciona dois pontos equidistantes e ajusta suas coordenadas para que a polilinha melhor se adapte à forma da estrada. Os pontos extremos do segmento fornecidos pelo operador permanecem fixos. A Figura 1 ilustra a criação de um segmento IF e a posterior inserção e interpolação de pontos.

O plugin ainda fornece uma prévia do resultado da polilinha antes que o operador marque o ponto, de forma a antecipar o operador e permitir que ele escolha o melhor ponto para o traçado.

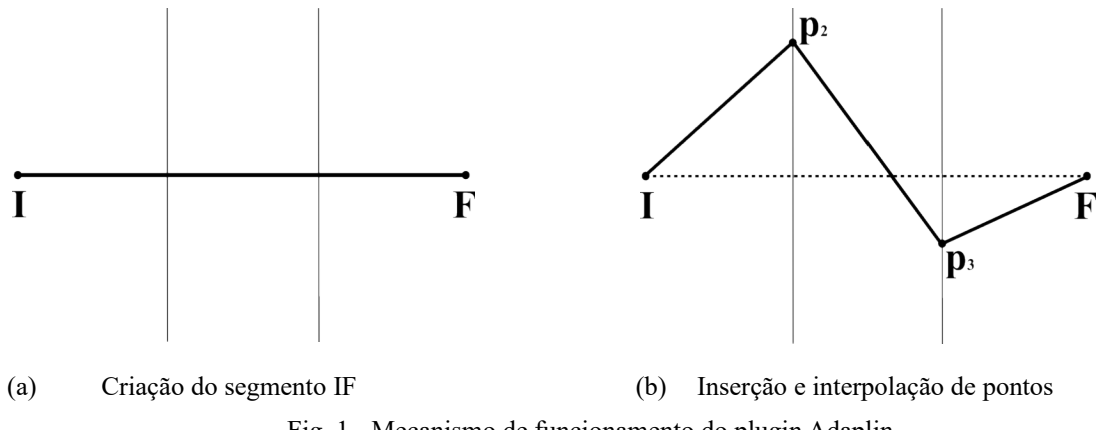

Fig. 1 - Mecanismo de funcionamento do plugin Adaplin

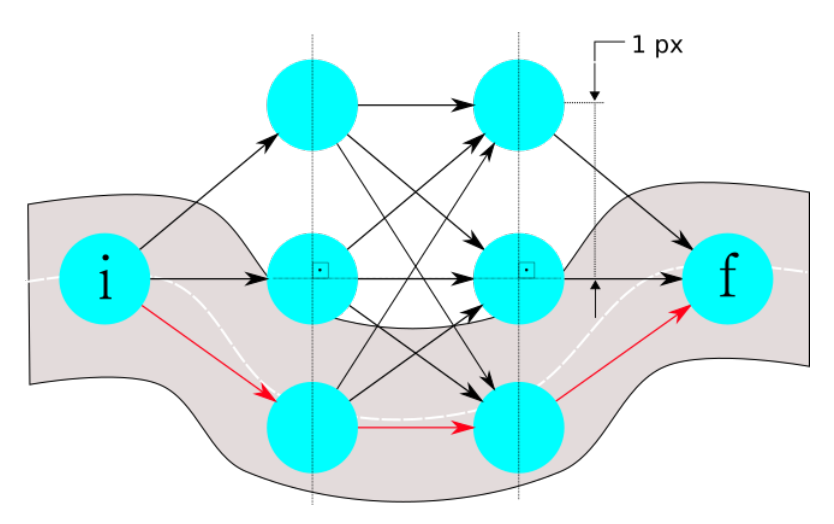

Fig. 2 - Grafo ilustrativo do método usado pelo plugin Adaplin

O ajuste dos pontos intermediários inseridos pelo método na polilinha é feito com base na formação de um grafo. O processo também emprega uma função objetivo, cuja solução é dada através de programação dinâmica. Um grafo é criado para análise dos caminhos desde o ponto inicial I até o ponto final F do segmento fornecido pelo operador. O caminho que maximize a função objetivo é retornado.

O grafo é dividido em quatro etapas, sendo que a primeira contém apenas o ponto I e a última contém apenas o ponto F. A segunda e a terceira etapas contêm vértices situados em retas perpendiculares ao segmento IF. Cada vértice de uma determinada etapa está ligado a todos os vértices da etapa seguinte e o caminho de I a F deve conter um vértice de cada etapa. Na presente implementação, optou-se por 11 vértices nas segunda e terceira etapas, com 5 vértices acima e 5 vértices abaixo do segmento IF, além dos vértices situados sobre o segmento IF. O espaçamento entre vértices de uma etapa foi de 4,5 metros, próximo ao valor da resolução espacial de 5 metros das imagens Rapideye usadas nos experimentos. Para fins de maior elegância na exposição gráfica, a Figura 2 ilustra o grafo formado com 3 vértices nas etapas intermediárias. O caminho escolhido é mostrado em vermelho.

A função objetivo que leva a definição do melhor caminho opera sobre uma imagem composta pela média das componentes R, G e B da imagem original. Ela possui 3 propósitos para o caminho resultante, que são ligados ao modelo conceitual de estrada: maximizar os níveis de cinza, minimizar a diferença entre níveis de cinza e minimizar a curvatura da estrada. O modelo conceitual subjacente a esse modelo é de que a estrada possui maior reflectância que os objetos ao seu redor, como por exemplo a vegetação; a estrada é feita de um material homogêneo, por isso os níveis de cinza não devem diferir muito entre si; a estrada possui uma curvatura suave, pois foi feita para facilitar a condução dos veículos pelos motoristas.

Para o operador vetorizar a estrada em momentos que a ferramenta apresente ruído, foi implementado no plugin o modo manual. Dessa forma, ao pressionar a tecla CTRL, o plugin funciona como no método manual. Ao pressionar novamente a tecla CTRL, o plugin volta ao modo semiautomático.

### 3- EXPERIMENTOS

A presente seção é dedicada aos experimentos. Inicialmente, são descritas as métricas empregadas na análise da exatidão das polilinhas obtidas. Em seguida, é apresentada a base de dados utilizada nos experimentos. Então, é descrito o procedimento experimental e, por fim, os resultados experimentais são apresentados e analisados.

## 3.1- MÉTRICAS DE SIMILARIDADE ENTRE POLI-LINHAS

Os parâmetros de análise da qualidade de uma polilinha buscam medir a exatidão da polilinha extraída. Esta tarefa requer a comparação da polilinha extraída com uma polilinha de referência utilizando alguma métrica apropriada.

No presente trabalho, adotou-se como métrica a distância de Hausdorff (ZHAO; SHI; DENG, 2005), que retorna o afastamento máximo entre a polilinha extraída e a de referência. Adicionalmente, foi usada uma extensão da distância de Hausdorff original (CALVACHE, 2007) para o cálculo do afastamento médio e do desvio padrão dos afastamentos entre as polilinhas. A distância de Hausdorff, a extensão para o cálculo do afastamento médio e para o desvio padrão

estão representadas por  $d_H(A, B), d_H(A, B)$  e  $\sigma(A, B)$ nas Equações 1, 2 e 3.

$$
d_H(A, B) = \max \{ \max_{a \in A} \{ \min_{b \in B} d(a, b) \},\newline \max_{a \in A} \{ \min_{b \in B} d(b, a) \} \}
$$
(1)

$$
\overline{d_H}(A, B) = \max \{ \text{median} \{ \min_{a \in A} \{ \min_{b \in B} d(a, b) \}, \text{median} \} \} \tag{2}
$$
\n
$$
\text{median} \{ \min_{b \in B} d(b, a) \} \}
$$

$$
\sigma_H(A, B) = \max \{ \underset{\substack{a \in A \\ b \in B}}{\sigma} \{ \underset{\substack{b \in B \\ \text{min } d}}{\min} d(a, b) \}, \\ \sigma \{ \underset{a \in A}{\min} d(b, a) \} \} \tag{3}
$$

#### 3.2- BASE DE DADOS

Nos experimentos foram utilizadas imagens do satélite Rapideye que possuem 5 metros de resolução espacial. De fato, foram empregados recortes de tais imagens, todos compreendendo uma extensão no espaço objeto de 4 x 4 km. No total foram usados 20 recortes, os quais foram separados em cinco classes conforme o revestimento da estrada e seu entorno, sendo 4 recortes por classe. A Tabela 1 descreve as classes usadas na avaliação do plugin Adaplin.

A geração de dados de referência compreendeu o traçado de polilinhas de forma cuidadosa empregando uma escala de apresentação que permitisse a estimativa precisa do eixo central da estrada.

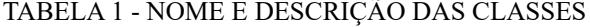

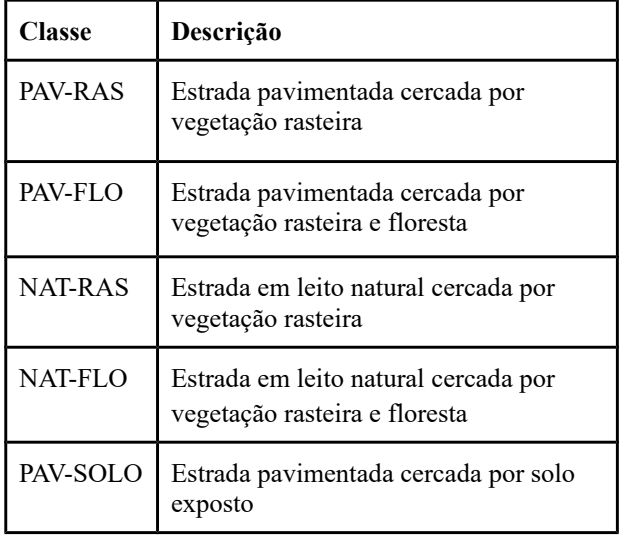

#### 3.3- PROCEDIMENTO EXPERIMENTAL

Os experimentos realizados buscaram avaliar a exatidão do traçado feito pelo plugin Adaplin. Para isso,

foi feita a vetorização manual seguida da vetorização com o plugin Adaplin. De fato, a vetorização com o plugin Adaplin foi realizado de duas maneiras distintas, na primeira o operador pôde alternar entre os modos semiautomático e manual, enquanto, na segunda, a ferramenta permaneceu no modo semiautomático. Para cada experimento foram medidos os parâmetros de qualidade apresentados na seção 3.1.

### 3.4- RESULTADOS E ANÁLISE

Para exibição dos resultados, a média de cada parâmetro de qualidade, representada por *m*, para cada classe foi calculada. A Tabela 2 apresenta em cada célula, separadas por uma barra, os valores médios obtidos por classe respectivamente pelo método de extração manual, pela extração com o plugin Adaplin com o modo manual habilitado e pelo plugin com o modo manual desabilitado. Cada coluna da tabela se refere a um parâmetro, respectivamente afastamento máximo para a polilinha de referência, afastamento médio e desvio padrão do afastamento.

Os resultados apresentados evidenciam um melhor desempenho geral do método manual quando se refere aos parâmetros de qualidade. É possível perceber que com a habilitação do modo manual, foi possível diminuir as médias dos parâmetros de qualidade, o que representa uma melhor exatidão do plugin se comparado com o uso dele com o modo manual desabilitado. Esse fato acontece principalmente porque o operador pode controlar um pouco a falta de exatidão da ferramenta em pontos críticos.

Nota-se que o uso do modo manual possibilitou principalmente a diminuição de  $m_{d_H}$ . Considera-se que isso é devido ao fato do operador ativar o modo manual quando o ruído possui tamanho notável. Esse fato, contudo, não impactou na mesma medida *m*<sub>*d<sub>H</sub>*</sub> e *m*<sub>σH</sub> na maioria das classes. O uso do modo manual na classe PAV-SOLO teve o impacto mais evidente, por tratar-se do caso mais adverso para o método semiautomático proposto, que tende a atrair os pontos inseridos para o solo, ao invés da estrada.

### 4- CONCLUSÃO

Este trabalho é parte de uma pesquisa que visa ao desenvolvimento de um plugin para a restituição semiautomática de estradas. No trabalho original, o plugin Adaplin foi avaliado em termos de ganho de produtividade e conforto do operador. Os resultados foram positivos, contudo, na avaliação realizada o operador permanecera impedido de alternar entre os modos manual e semiautomático. Este fator impactou a exatidão da polilinha, sobretudo quando esta se justapõe a objetos claros presentes nas margens das estradas, fato que motivou o presente trabalho.

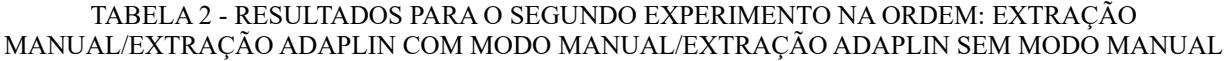

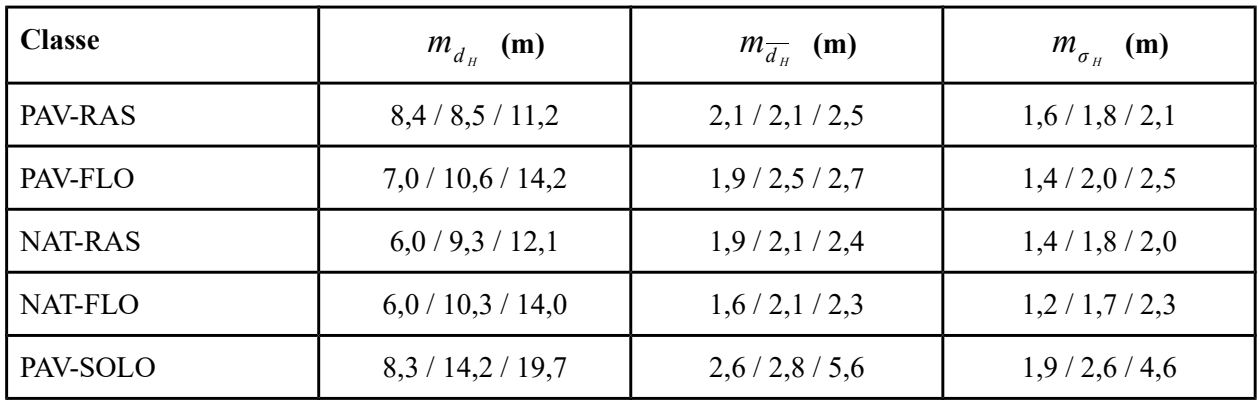

A avaliação dos resultados mostra que o plugin Adaplin possui um bom potencial como alternativa à restituição manual. Ainda que os experimentos demonstrem uma melhor exatidão do modo manual, a habilitação do modo manual no plugin Adaplin expôs uma melhoria dos parâmetros de qualidade em comparação com o uso do plugin com o modo manual desabilitado. Além disso, para todas as classes, os resultados para o plugin com a habilitação do modo manual ficaram menores que 5 metros, que é a resolução espacial da imagem Rapideye.

Para imagens com boa exatidão no georreferenciamento, os cômputos feitos na presente pesquisa indicam a viabilidade da aplicação do plugin Adaplin com imagens Rapideye para o mapeamento em escala até 1:50.000 conforme Padrão de Exatidão Cartográfica (PEC) classe A.

## AGRADECIMENTOS

Os autores agradecem ao IBGE pela cessão das imagens e pelo interesse na pesquisa, ao Programa de Pós-Graduação em Ciências Computacionais da UERJ, pela oportunidade de desenvolvimento do trabalho.

## REFERÊNCIAS BIBLIOGRÁFICAS

Calvache, Antonio Tomás Mozas, 2007, Control de calidad posicional en cartografía por elementos lineales, Universidad de Jaén, Tese de Doutorado, Andalucía, Espanha, 249 páginas.

Gruen, A.; H. Li, 1997. Semi-automatic linear feature extraction by dynamic programming and lsb-snakes. Photogrammetric engineering and remote sensing, Vol. 63, N<sup>o</sup> 8, pp. 985-994.

Harwani, B. M, 2011. Introduction to Python Programming and Developing GUI Applications with PyQT, Course Technology Press, Boston, Estados Unidos, 423 páginas.

Lawhead, J., 2015. QGIS Python Programming Cookbook**,** Packt Publishing Ltd., Birmingham, Inglaterra, 315 páginas.

QGIS Development Team, 2017. QGIS User Guide, QGIS Project, 412 páginas.

Rotunno, Marcel Emanuelli, 2017, Toolbox Adaplin para QGIS: Uma ferramenta de programação dinâmica para a extração semiautomática de estradas, Universidade do Estado do Rio de Janeiro, Programa de Pós-graduação em Ciências Computacionais, Dissertação de Mestrado, Rio de Janeiro, Brasil, 97 páginas.

Sherman, G., 2014. The PyQGIS Programmer's Guide - Extending QGIS with Python, Locate Press LLC, Chugiak, AK, 200 páginas.

Thelin, J., 2007, Foundations of Qt Development, Apress, Nova Iorque, Estados Unidos, 527 páginas.

Zhao, C.; W. Shi; Y. Deng, 2005. A new Hausdorff distance for image matching. Pattern Recognition Letters, Vol. 26, Nº 5, pp. 581-586.